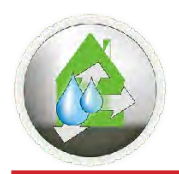

## **Taupunkt-Multisteuerung 10/70 Taupunkt-Multisteuerung 10/705 mit Datenlogger**

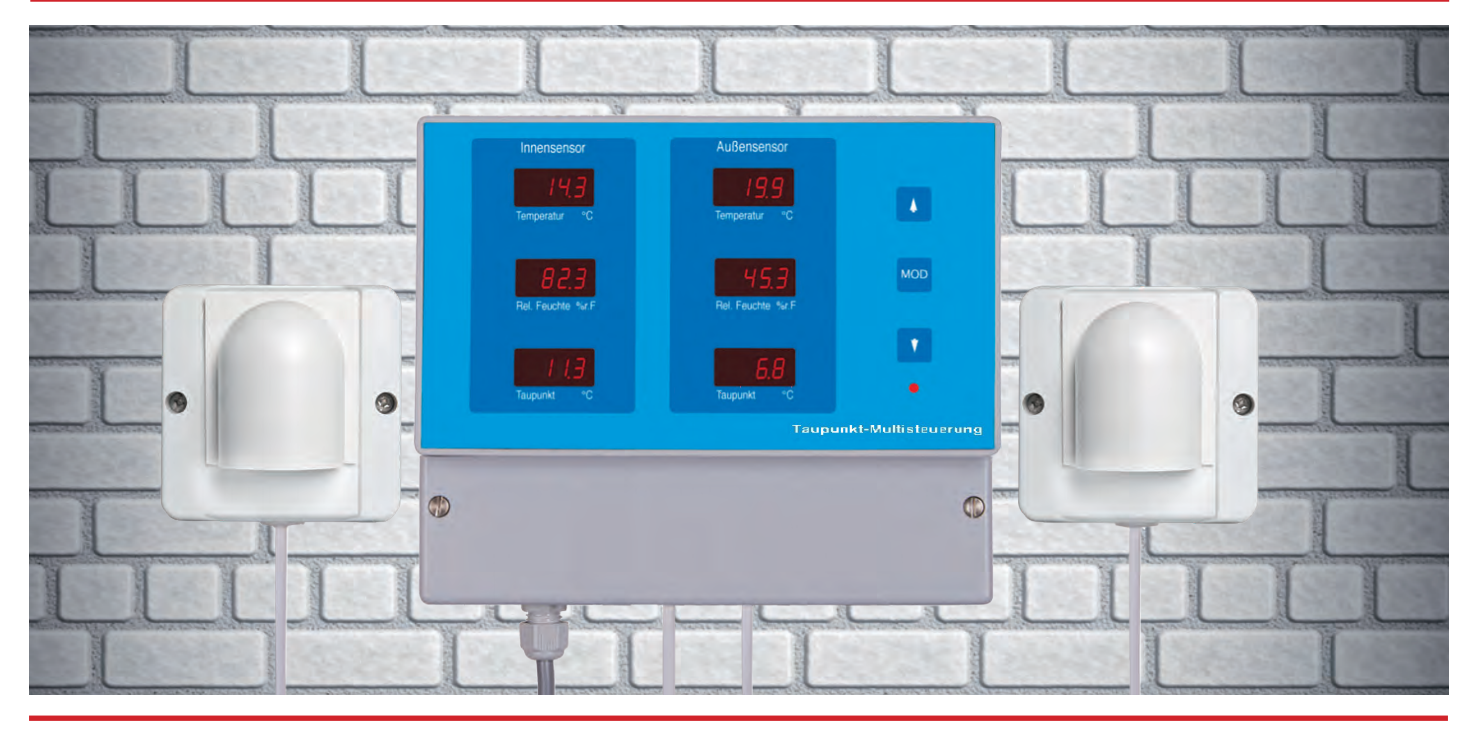

## **Taupunkt-Multisteuerung**

Diese neue Steuerung beinhaltet alle Programme der bisherigen Steuerungen 10/72, 10/73 und 10/74, jedoch mit mehr Möglichkeiten der Einstellungen und vor allem der Einsatzmöglichkeiten. Alle Werte der Sensoren sind in sechs Anzeigen sofort und klar ersichtlich. Mit insgesamt vier Prozessoren werden die Werte ermittelt und gerechnet.

Wie in den anderen Steuerungen werden die relative Feuchte und die Temperatur der Messstellen gemessen und der Taupunkt wird in einer Formel errechnet. Sinn und Zweck ist es bei Lüftungen immer zu gewährleisten, dass die eingebrachte Luft nicht die Räume zusätzlich befeuchtet. Dies verhindert die einstellbare Taupunktdifferenz zwischen Innen- und Außenfühler, die immer vorhanden sein muss. Begrenzung der Innenraumtemperatur und die Zeiten der Lüftungsintervalle sind individuell einstellbar.

# **Keller entfeuchten**

Laut Statistik gibt es in der BRD 2 Millionen Häuser mit teilweise erheblichen Problemen mit Feuchtigkeit in Kellern und Untergeschoßräumen. Lüften wird oft falsch gemacht, sodass zu der bestehenden Feuchtigkeit noch Kondensfeuchte hinzukommt. Die Mauern saugen sich mit der Kondensfeuchte voll und großlächige Schimmelbildung ist dann nur noch eine Frage der Zeit.

# **Wir entfeuchten auf natürliche Weise**

Wir nehmen die Natur zu Hilfe und entfeuchten mit trockener Außenluft auf sehr kostengünstige Weise, als die bisher bekannten, teuren Sanierungsmaßnahmen, die meist ohne langfristigen Erfolg gekrönt sind.

Eine automatische Be- und Entlüftung bringt hier auf Dauer Abhilfe. Diese sollte als Querlüftung ausgelegt werden mit mindestens zwei (in größeren Kellern mehrere) Lüftern mit großer Luftleistung. Die passenden Lüfter zu unseren Lüftungsanlagen haben wir auch im Sortiment.

Misst man die Mauerfeuchte in Gewichtsprozenten, so kommt man auf Mauerfeuchtewerte von 10 bis 16 Gew. %. Wenn man sich das verdeutlicht, sind das bis zu 160 Liter Wasser gebunden in einer Tonne Mauerwerk. Wird die Luftfeuchte im Keller abgesenkt, kann die Mauer über die Verdunstung wieder Feuchtigkeit an die Raumluft abgeben. Da, physikalisch begründet, nur ca. 10 Gramm Wasser in einem Kubikmeter Luft transportiert werden kann, müssen die Lüfter so ausgelegt sein, dass auch eine Menge an feuchter Luft transportiert werden kann.

Dies geschieht mit unserer taupunktgesteuerten Universal Lüftung vollkommen automatisch, wenn die Bedingungen dafür günstig sind. Und wenn nicht, schließen unsere Lüfter mit ihren Klappen die Räume so dicht ab, dass kein ungewollter Luftaustausch stattindet.

So entfeuchten Sie heute auf natürliche Weise mit modernster Computertechnik den Keller Ihres Hauses.

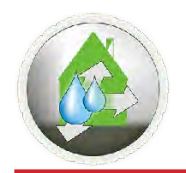

# **Bedienung**

Durch Drücken der Taste Prog wird der Menümodus aktiviert und zuerst das Programm ausgewählt. Mit den Tasten Up/Down kann nun das gewünschte Programm/ Parameter ausgewählt werden.

# **Einstellbare Parameter**

- 0 Zeigt Versionsnummer der Software an
- 1 Betriebsprogramm auswählen (siehe Programm)
- 2 Displayhelligkeit in 4 Stufen 0-3 / Werkseinstellung 3 / Hell
- 3 min. Innentemperatur in 0,1°C Schritten einstellbar von 0,0°C bis 29,9°C Werkseinstellung 8°C
- 4 max Innentemperatur in 0,1°C Schritten einstell bar von 15,0°C bis 79,9°C, Werkseinstellung 50°C
- 5 Taupunktdifferenz in 0,1°C Schritten einstellbar 0,0°C bis 9,9°C / Werkseinstellung 5,0°C
- 6 Aktivzeit Lüfterintervall in Sekunden. 0 bis 1999 Sekunden Werkseinstellung 600 Sekunden = 10 Minuten
- 7 Passivzeit Lüfterintervall in Minuten. 0 bis 1999 Minuten Werkseinstellung 20 Minuten
- 8 Gewünschte relative Feuchte (Trockenraumlüftung) in 0,1% Schritten. 50,0% bis 79,9% / Werkseinstellung 65%

# **Kurzbeschreibung der Programme**

- 0 = keine Anzeige
- 1 = Nur Messwerte anzeigen ohne Lüftung
- $2$  = Testfunktion Relais / Relais ein zeigt "LUFT Ein"

## **3 Weinkellerlüftung**

Das Raumklima in einem Weinkeller ist für die Reifung des Weines außerordentlich wichtig und ohne automatische Lüftung sehr schwer in den Griff zu bekommen. Unsere Weinkellerlüftung misst laufend mit Präzisionssensoren die Klimabedingungen außen und innen. Das Programm optimiert aufgrund der Messwerte die Klimabedingungen im Weinkeller. Dabei wird eine Weinkellertemperatur von 10 - 14 °C optimiert und eine Feuchteregelung zwischen 50 - 80 % rel. Feuchte angestrebt. Ein bevorzugter Kernbereich von 60 bis 70 % rel. Feuchte wird vorrangig von dem Programm berücksichtigt.

# **4 Keller Stoßlüftung**

Bei überfluteten Kellern oder extrem feuchten Kellern wird dieses Lüftung-Dauerprogramm empfohlen. Die Steuerung lüftet nur im Dauermodus, wenn die Taupunktdifferenz außen niedriger ist als innen. Da physikalisch bedingt ein qbm Luft etwa 20 Gramm Wasser transportieren kann, muss eine Menge an Luftdurchsatz gewährleistet sein. So kann man mit wenig Energieaufwand einen nassen Keller austrocknen. Voraussetzung sind Lüfter mit großer Luftleistung.

## **5 Keller Intervalllüftung**

Feuchte, Modergeruch und Schimmelprävention kann man mit einer kontrollierten Lüftung vermeiden. Die Lüftungsintervalle sind in weiten Bereichen einstellbar, siehe Parameter. Dies geschieht mit unserer Taupunkt Lüftungssteuerung vollkommen automatisch, wenn die Bedingungen dafür günstig sind. Und wenn nicht, schließen unsere Lüfter mit ihren Klappen die Räume so dicht ab, dass kein ungewollter Luftaustausch stattindet.

## **6 Lüftung für Lüfter mit WRG**

Die Steuerung misst laufend die Taupunktdifferenz und bei günstigen Bedingungen werden die Lüfter mit Spannung versorgt. Die Lüfter mit Wärmerückgewinnung (WRG) entscheiden selbst über das Intervall der Be- und Entlüftung. Ideal für Wohnungen, Büros und gewerbliche Räume. Energiesparen mit WRG ist eine sinnvolle Sache. Jedoch sind WRG Lüfter nicht zum Entfeuchten von Kellern geeignet.

## **7 Trockenraumlüftung**

Wer kennt nicht den mufigen Geruch in Trockenräumen, die von mehreren Mietparteien benützt werden. Eine automatische Lüftung bringt hier Abhilfe. Das Programm Trockenraumlüftung misst laufend die klimatischen Bedingungen im Trockenraum und auch gleichzeitig die Außenbedingungen. Wenn in einem Trockenraum Wäsche aufgehängt wird, steigt die Feuchtigkeit durch Verdunstung rasant schnell an. Wenn dann sofort die Lüftung einsetzt, gibt es an den Innenwänden keine Kondensatbildung und die Wäsche trocknet dann auch sehr schnell ab, damit sie in kurzer Zeit wieder verfügbar ist.

## **8 Kühlen mit Aussenluft**

Bei Kühlanlagen und bei anderen Prozessen entsteht Wärme, die den Wirkungsgrad der Anlagen sinken lässt. Um den Wirkungsgrad zu erhöhen, muss die Wärme nach außen abgeführt werden. Mit den einstellbaren Parametern lässt sich die jeweilige optimale Kühlung mit der Außenluft herstellen. Dabei erhält man eine kostengünstige, energiesparende Kühlung.

## **9 Wärmen/Heizen mit Aussenluft**

Die Sonne liefert ca. 1,2 kW/qm Energie. Mittels Luftkollektoren ist diese Energie sehr leicht zu gewinnen. Über zwei Lüfter lässt sich die Wärme in Räume, wie Keller und kalte Räume leiten, um damit enorme Heizkosten zu sparen. Mit den Parametern kann jeweils die Anlage angepasst und optimiert werden.

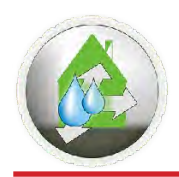

## **Allgemeines bitte sorgfältig lesen**

Der Innensensor befindet sich auf der Platine in Ableserichtung links, der Außensensor rechts. Die Funktionswahl wird durch die rechte Taste (MOD) aktiviert. Die einzelnen Parameter werden mit der oberen Pfeiltaste ausgewählt. Die zu ändernden Stellen werden mit der unteren Pfeiltaste ausgewählt. Ein gewählter Parameter wird durch die MOD Taste aktiviert. In Parameter 1 erscheint die Wahl der Programme. Die Programme können mit der oberen Pfeiltaste gewählt werden. Die Nummer des angewählten Programms wird im rechten Display angezeigt. Durch Drücken der MOD Taste wird die Wahl jeweils übernommen. Die zuletzt gewählte Funktion bleibt beim Abschalten erhalten und wird beim erneuten Einschalten wieder gewählt. Bei Sensorausfall bleibt das entsprechende Display dunkel (auch der Punkt), die Lüfter bleiben ausgeschalten. Das Lüften endet bei Unterschreiten der eingestellten, unteren Innentemperatur (Default +8°C) oder beim Überschreiten der eingestellten, oberen Innentemperatur (Default +50°C).

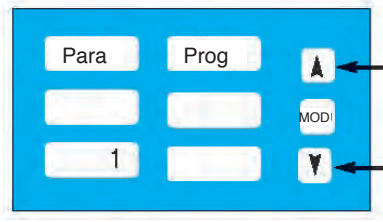

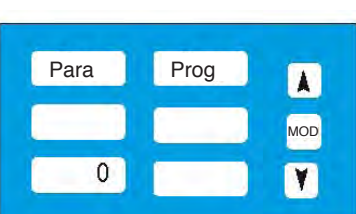

## **Rücksetzen der Einstellungen**

Wenn Sie nicht mehr sicher sind, welche Einstellungen Sie vorgenommen haben, können Sie die Steuerung auf Werkseinstellungen zurücksetzen. Dies erfolgt durch Drücken beider Pfeiltasten, indem Sie diese Tasten gleichzeitig drücken und den Netzstecker kurz aus- und wieder einstecken.

### **Software Versionsnummer**

Um bei Rückfragen die Programmversion angeben zu können, drücken Sie die MOD Taste einmal. Dann erscheint links die Parametereinstellung, rechts das Programm. Drücken Sie die untere Pfeiltaste solange, bis die 0 erscheint. Durch erneutes Drücken der MOD Taste, zeigt die Steuerung nun in der Mitte die Programmversion an. Durch wiederholtes Drücken der MOD Taste gelangen Sie wieder zurück in den Messmodus.

### **Programmauswahl**

Mit der MOD Taste gelangen Sie ins Menü. Bei Parameter erscheint nun eine Zahl, diese setzen Sie mit der unteren Pfeiltaste auf 1. Bei wiederholtem Drücken der MOD Taste erscheint nun auf der rechten Seite blinkend die Zahl 1. Mit der oberen Pfeiltaste können Sie nun das Programm auswählen. Nach erneutem Drücken zeigt Ihnen die Steuerung Prozess "PROZ" sowie die Programmzahl an und kehrt anschließend automatisch wieder in den Messmodus zurück.

### **Programmbeschreibungen**

**Prog 1** dient zur Anzeige der Messwerte von beiden Sensoren. Das Relais ist nicht aktiv. Mit dieser Funktion können die Sensoren überprüft werden. Ebenso kann Programm 1 als Präzisionsklimastation verwendet werden.

**Prog 2** zeigt in der mittleren Displayzeile "LUFT Ein" an. Die obere und untere Displayzeile bleiben dunkel. Das Relais ist ständig eingeschaltet, die Relais LED leuchtet. Mit dieser Funktion kann das Relais an die daran angeschlossenen Lüfter getestet werden.

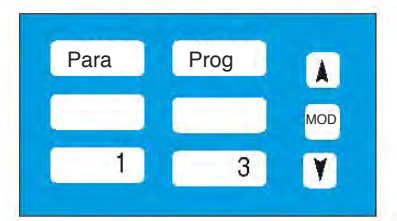

**Prog 3** Weinkeller Lüftung. Dieses Programm ist ein Optimierungsprogramm für die optimalen klimatischen Bedingungen für einen Weinkeller. Die Lüfter schalten unter verschiedenen Bedingungen ein, die wie folgt erläutert werden:1) Die Innenfeuchte ist größer Maximum (70%) und die Außenfeuchte kleiner der Innenfeuchte -10%. 2) Die Innentemperatur ist größer, als das Temperaturoptimum +0,5°C (12,5°C) und die Außentemperatur ist kleiner, als die Innentemperatur -1°C. 3) Die Innentemperatur ist kleiner, als das Temperaturoptimum -0,5°C (11,5°C) und die Außentemperatur ist größer der Innentemperatur +1°C ist.

Beinden sich die äußeren Bedingungen außerhalb der angegebenen Bereiche, schalten die Lüfter nicht ein. Die Diplays "Temp" und "%rF" zeigen durch Blinken an, dass die äußeren Bedingungen nicht erfüllt sind. Das Blinken einer Anzeige zeigt an, dass die äußeren Bedingungen zum Regeln der inneren Bedingungen nicht ausreichen. Es können auch beide Displays blinken, falls beide Bedingungen nicht erfüllt sind. Die Werte-Anzeige ist nur im Normalbetrieb aktiv. Es gibt keine Priorität zwischen Temperatur und Feuchte, beide sind gleichwertig.

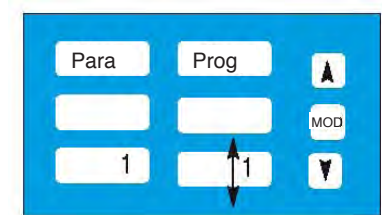

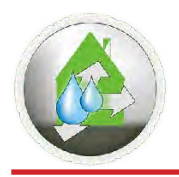

## **Taupunkt-Multisteuerung 10/70 Taupunkt-Multisteuerung 10/705 mit Datenlogger**

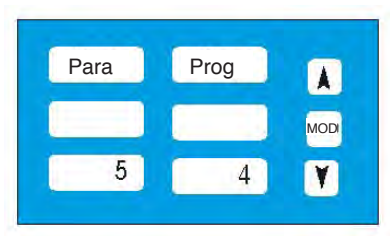

#### **Prog 4 Keller-Stoßlüftung mit Taupunktüberwachung**

Dieses Programm ist für extrem feuchte Keller oder nach Überlutung zu empfehlen. Zum schnellen Abtrocknen benötigt man einen hohen Luftdurchsatz, da im günstigen Falle ein cbm Luft nur etwa 20 Gramm Wasser transportieren kann. Die Steuerung misst laufend die klimatischen Bedingungen und sofern diese günstig sind, wird solange gelüftet, bis die Taupunktdifferenz 1°C Tp. unterschreitet. Dann stoppen die Lüfter und die Steuerung wartet bis durch Verdunstung die Taupunktdifferenz wieder erfüllt ist. Die Entfeuchtung startet wieder von Neuem. Es ist auch zu empfehlen eine Entfeuchtung mit diesem Programm zu beginnen bis der Erfolg eintritt. Danach können Sie auf Intervalllüften als Erhaltungslüftung wechseln.

### **Parameter 5 Einstellung der Taupunktdifferenz**

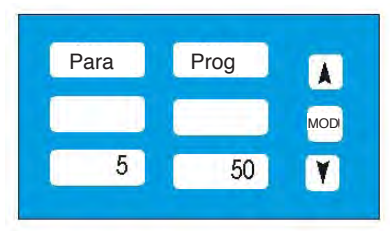

Hier können Sie die Taupunktdifferenz individuell einstellen. Ohne Änderung bleibt die Werkseinstellung von 5°C (50 Digits) beibehalten. Drücken Sie MOD einmal, dann gelangen Sie ins Menü. Links können Sie mittels Pfeiltasten den Parameter 5 einstellen. Durch erneutes Drücken der MOD Taste erscheint in der rechten Anzeige 50 mit blinkendem Punkt. Die Anzeige ist in Zehntel °C, demnach entspricht die Anzeige 50 einem Wert von 5,0°C. Mit der unteren Pfeiltaste können Sie nun den blinkenden Punkt an die Stelle führen, die geändert werden soll. Mit der oberen Pfeiltaste können Sie die Differenz zwischen 2,0°C bis 9,9°C (20 – 99) einstellen. Bedenken Sie, dass 5°C ein optimaler Erfahrungswert ist und ein kleiner Differenzbetrag laufend lüften kann, ohne dass ein wesentlicher Entfeuchtungserfolg sichtbar wird. Bei zu hohem Differenzwert, also 9,9°C, wird die Lüftung nur bei extrem trockener Außenluft einschalten. Nach der Einstellung erneut MOD drücken und Sie gelangen wieder zurück in den Messmodus.

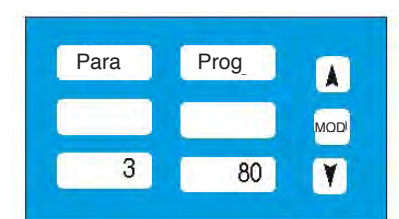

# Para **Prog** A MOD 5 **Y**

### **Parameter 3 Innentemperaturbegrenzung**

Mit diesem Parameter können Sie die Innentemperatur begrenzen, damit bei kühlen Tagen die Temperatur im Keller nicht zu weit absinkt. (Werkseinstellung: +8°C). Parameter 3 anwählen und rechts erscheint die Zahl 80 (für 8,0°C). Sie können nun mit den Pfeiltasten die Temperatur von 20 (2,0°C) bis 299 (29,9°C) voreinstellen. Bei Unterschreiten dieser eingestellten Temperaturen bleibt die Steuerung stehen und die Lüfter passiv.

# **Prog 5 Keller Intervalllüftung mit Taupunktüberwachung**  Wenn Sie vom Dauerlüften (Prog. 4) in das Intervalllüften wechseln möchten, stellen

Sie den Parameter wieder auf Programmwechsel 1 und durch erneutes Drücken von MOD sehen Sie nun rechts das aktuelle Programm (blinkend). Stellen Sie nun die Programmwahl auf 5 und bestätigen Sie. Sie sind nun im Programm "Intervalllüften". Das Programm arbeitet mit einstellbarem Zeitraster, in der "An-Zeit" ist das Relais aktiv, in der "Aus-Zeit" passiv. Ein- und Auszeit sind im Parameter 6 (Aktivzeit) und 7 (Passivzeit) einstellbar. Der Zeitzähler wird erst am Ende der Laufzeit zurückgesetzt.

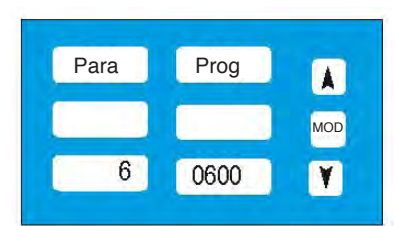

## **Parameter 6 Aktivzeit einstellen**

Durch Drücken der MOD Taste gelangen Sie ins Menü. Den Parameter links auf 6 einstellen und mit MOD bestätigen. Sie sehen nun die Werkseinstellung von 0600, d.h. es sind 600 Sekunden (entspricht 10 Minuten). Sie können nun diese Aktivzeit verändern, von 300 bis 1999 Sekunden (= von 5 Minuten Einschaltzeit bis hin zu 33 Minuten). Werkseinstellung 10 Minuten.

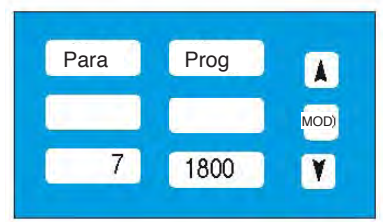

## **Parameter 7 Passivzeit einstellen**

Mittels MOD Taste gelangen Sie ins Menü. Den Parameter links auf 7 einstellen und mit MOD bestätigen. Sie sehen nun die Werkseinstellung von 1800, d.h. es sind 1800 Sekunden. Dies entspricht 60 Minuten. Sie können nun diese Aktivzeit verändern von 300 bis 1999 Sekunden (= von 5 Minuten Einschaltzeit bis hin zu 33 Minuten). Werkseinstellung von 30 Minuten. Erklärung: Beim Aufruf des Menüs (Funktionswahl) wird der Zeitzähler auch zurückgesetzt, wodurch ein neues Intervall beginnt. Das Relais schaltet ein, wenn der Taupunkt innen um Delta-Tau (2,0°C bis 9,9°C einstellbar in Parameter 5 Taupunktdifferenz) größer ist, als draußen. Das Relais schaltet ab, wenn der Taupunkt innen nur noch 1,0°C größer ist, als der Taupunkt außen (Hysterese = 1°C). Das Lüften endet bei Unterschreiten der eingestellten, unteren Innentemperatur + 2°C bis + 29,9°C, in 0,1°C Schritten einstellbar.

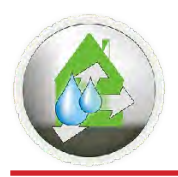

Para

8

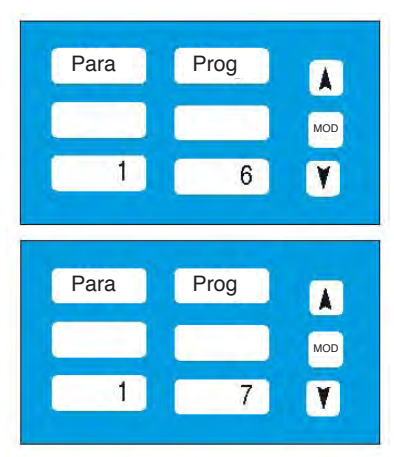

Prog

650

MOD

 $\mathbf{v}$ 

 $\blacktriangle$ 

### **Prog 6 Lüftung mit Wärmerückgewinnung (nur für Fremdfabrikate)**

Lüfter mit Wärmerückgewinnung enthalten einen Speicher und eine automatische Umschaltung (alle 70 Sekunden). Sie dienen zur Lüftung mit WRG. Dabei stellt man den Parameter 5 auf 2°C Taupunktdifferenz und Parameter 3 auf die gewünschte Mindestinnentemperatur. Die Lüftung arbeitet innerhalb dieser Grenzen und gewährleistet, dass die Raumluft nicht weiter befeuchtet wird.

#### **Prog 7 Trockenraumlüftung mit Taupunktüberwachung**

Die Trockenraumlüftung arbeitet nur, wenn ein Ereignis anfällt, d.h. sofern feuchte Wäsche aufgehängt wird (Feuchtigkeit steigt rapide an). Bevor sich diese Feuchtigkeit an der Wand niederschlägt, wird gelüftet. Mit Parameter 8 wird die gewünschte Restfeuchte der Raumluft vorgegeben. Somit wird unter den Taupunktbedingungen solange gelüftet, bis die eingestellte Restfeuchte erreicht worden ist. Werkseinstellung 65 % rel. Feuchte.

## **Parameter 8 rel. Feuchte einstellen**

Drücken Sie erneut MOD; links sind die Parameter ersichtlich. Stellen Sie den Parameter auf 8 und bestätigen diesen erneut mit MOD. Sie sehen rechts die Werkseinstellung in Zehntel, die Einstellung 650 entspricht 65% rel. Feuchte. Sie können nun jede blinkende Stelle verändern. Die untere Pfeiltaste spricht die Stelle an. Die obere Pfeiltaste verändert die Zahl der angesprochenen Stelle. Einstellbar 500 (50,0% rel. Feuchte) bis 799 (79,9% rel. Feuchte). Nach dem Einstellen gelangen Sie mit MOD wieder zurück in den **Messmodus** 

**Erklärung**: Das Relais schaltet ein, solange die gewählte Feuchte (Trockenheit) noch nicht erreicht ist und der Taupunkt innen um die eingestellte Taupunktdifferenz (Parameter 5) größer ist, als außen. Das Relais schaltet ab, wenn der Taupunkt innen nur noch 1,0°C größer als der Taupunkt außen ist (Hysterese = 1°C).

### **Prog 8 Kühlen mit Aussenluft**

Dieses Programm wird dazu benötigt, um Prozesswärme von Kühlaggregatoren o.ä. abzuführen, die sonst zur Verschlechterung der Wirkungsgrade führen. Ist die Innentemperatur größer der Außentemperatur, plus der eingestellten Differenz (Parameter 5), schalten die Lüfter ein. Da beim Kühlen die Innenluftfeuchte steigt, wird nur bis zum Erreichen der gewünschten Feuchte (Parameter 8) gelüftet. Überschreitet die Innenfeuchte diesen Wert, bleiben die Lüfter passiv. Ist der Temperaturunterschied kleiner 1 °C, bleiben die Lüfter ebenfalls passiv. Einstellungen der Parameter siehe Seite 3, Einstellungen der Parameter 8 siehe oben.

### Para Prog  $\blacktriangle$ MOD  $\boxed{V}$

### **Prog 9 Wärmen mit Aussenluft**

Seit geraumer Zeit gibt es solare Luftkollektoren, die bei Verwendung eine Menge Heizenergie sparen können, um Räume mit natürlicher Wärme aufzuheizen. Ebenso, um nur mit der Außenwärme im Sommer Keller und kalte Räumlichkeiten zu erwärmen, die sonst beheizt werden müssten. Erklärung: Ist die Innentemperatur kleiner der Außentemperatur minus der eingestellten Differenz (Parameter 5), schalten die Lüfter ein. Es wird nur bis zum Erreichen der gewünschten Feuchte (Parameter 8) gelüftet. Überschreitet die Innenfeuchte diesen Wert, bleiben die Lüfter passiv. Ist der Temperaturunterschied kleiner 1°C, bleiben die Lüfter ebenfalls passiv. Einstellungen des Parameters 5 siehe Seite 3, Einstellungen des Parameters 8 siehe oben.

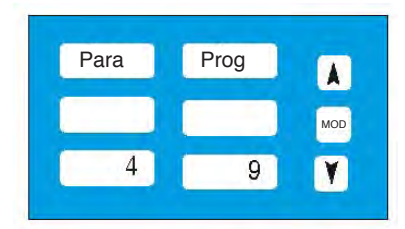

### **Parameter 4 max. Innentemperatur einstellen**

Mit diesem Parameter können Sie die Innentemperatur nach oben begrenzen, damit beim Heizen die Temperatur im Raum nicht zu hoch wird. Werkseinstellung beträgt +50°C. Beim Anwählen des Parameters 4 erscheint rechts die Zahl 500 (entspricht 50,0°C). Sie können nun mit den Pfeiltasten die obere Temperatur von 150 (15,0°C) bis 799 (79,9°C) voreinstellen. Bei Überschreiten dieser eingestellten Temperatur bleibt die Steuerung stehen und die Lüfter passiv.

### **Parameter 2 Displayhelligkeit einstellen**

In dunklen Räumen kann das Display zu grell wirken. Um die Helligkeit zu reduzieren, verwenden Sie Parameter 2 Werkseinstellung 3 Hell. Die Helligkeit kann dann mit den Zahlen 2,1 und 0 nach Wunsch reduziert werden.

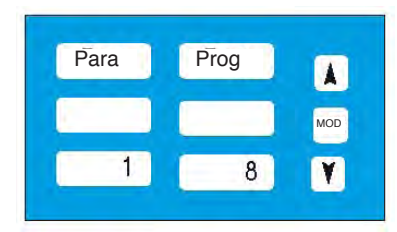

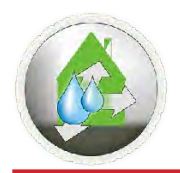

## **Taupunkt-Multisteuerung 10/70 Taupunkt-Multisteuerung 10/705 mit Datenlogger**

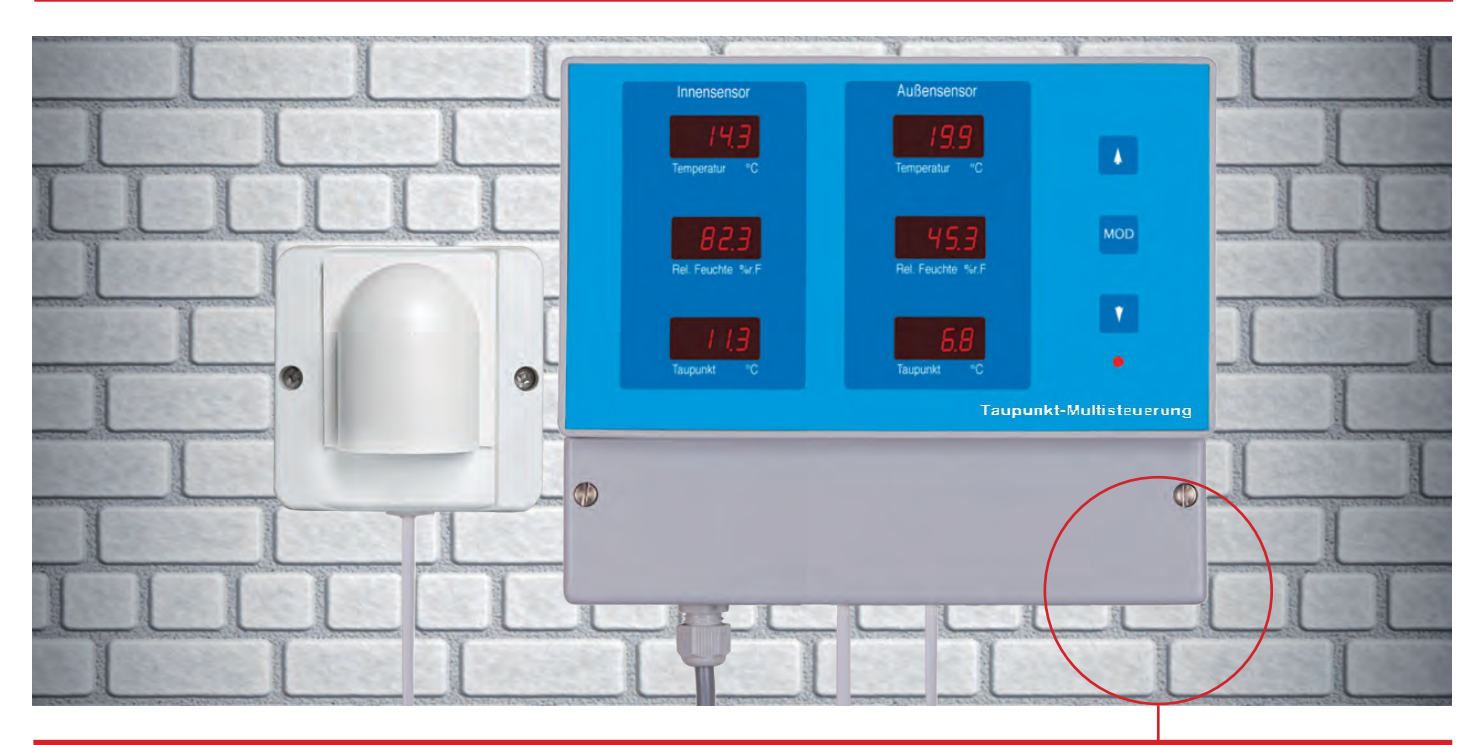

# **Taupunkt-Multisteuerung 10/705 mit Datenlogger.**

Die bewährte Taupunkt-Multisteuerung 10/70 wurde mit einem Datenlogger ergänzt. Dieser zeichnet nun stündlich alle 6 Messwerte auf eine SD Karte. Beim Öffnen des Anschlußkastens sieht man auf der rechten Seite den SD Slot mit der darin gesteckten SD Karte. Siehe Foto rechts. Sobald die SD Karte gesteckt ist, beginnt automatisch die Aufzeichnung der Messwerte.

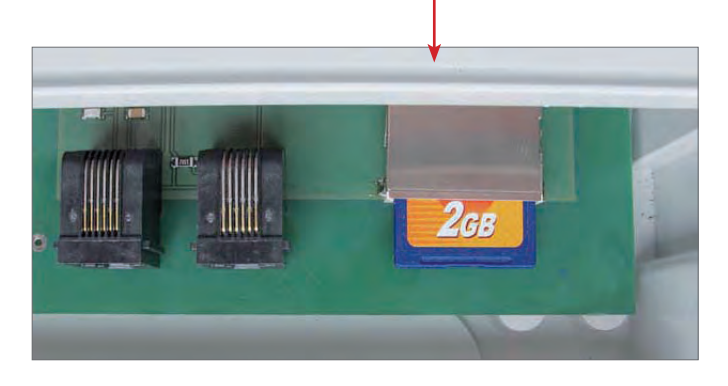

Die SD Karte kann zur Auswertung jederzeit aus dem Slot entnommen werden. Nach einem Stromausfall läuft die Aufzeichnung automatisch weiter. Wenn der Stromausfall mehrere Stunden andauert, wird dieser automatisch registriert indem die SD Karte wieder eine Überschrift erzeugt. Die SD Karte ist im Lieferumfang enthalten und hat die Aufzeichnungskapazität für mehrere Jahre. Die mitgelieferte SD Karte wurde geprüft, dass die Aufzeichnung auch funktioniert. Wichtig: Für alle anderen SD Karten können wir keine Funktionsgarantie übernehmen.

# **Das Protokoll des Datenloggers**

Das Programm erstellt auf der SD Karte eine normale Textdatei. Sie kann nun per PC ausgelesen werden. Die Datei kann (wie hier im Beispiel) in Excel eingelesen werden, um weitere graphische Darstellungen zu erzeugen. Es werden aufgezeichnet: Datum, Uhrzeit, Temperatur innen, Temperatur außen, rel. Feuchte innen, rel. Feuchte außen und jeweils die Taupunkte innen und außen.

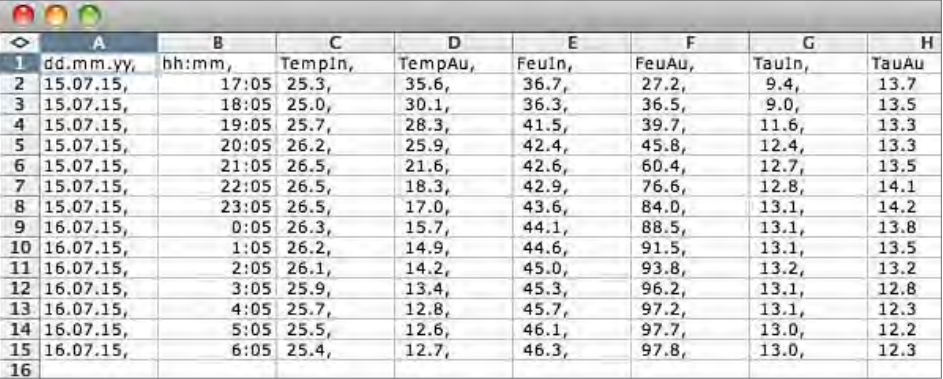

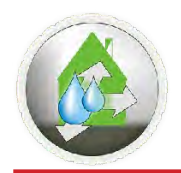

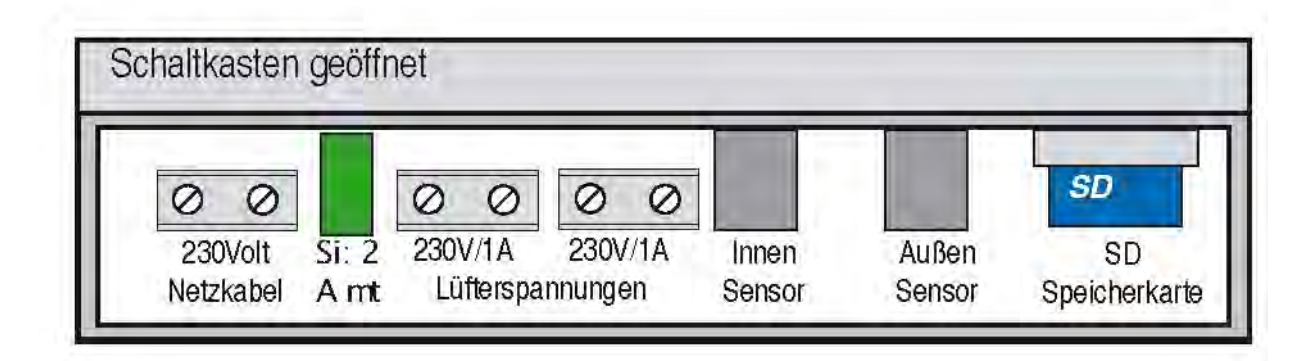

# **Anschluss**

Sie erhalten die Taupunkt-Multisteuerung betriebsfertig mit angeschlossenem 230 Volt Netzkabel. Zwei 4 polige Flachkabel von je 10 Meter Länge mit jeweils 2 Modularsteckern RJ11 liegen der Lieferung bei. Die Steuerung und die Sensoren sind jeweils mit RJ11 Buchsen ausgerüstet. Der Sensor links ist der Innenfühler, der Sensor rechts ist der Außenfühler. Die Sensoren sind beide gleich und können innen oder außen montiert werden. Um den Anschlußkasten zu öffnen, müssen Sie dazu von berufswegen autorisiert sein, weil intern offene Klemmen Spannung führen. An die linke RJ11 Buchse ist der Innenfühler anzustecken. An die rechte RJ11 Buchse ist der Außenfühler anzustecken. Die Lüfter werden an den Klemmen angeschlossen mit der Bezeichnung Lüfterspannungen.

Die Klemmen versorgen direkt die Lüfter mit 230 Volt, wenn die Taupunktbedingungen erfüllt sind. Zur Kontrolle leuchtet dann auf der Oberseite eine rote LED. Der 230 Volt Ausgang kann mit 2 Ampere belastet werden. Höhere Lasten sollten mit Schaltschützen verstärkt werden. Für einen effektiveren Lüftungsaustausch ist ein Lüfter für Zuluft und ein Lüfter für Abluft zu empfehlen. Wir liefern auch die passenden Lüfter. Die Lüfter beinden sich nicht im diesem Lieferumfang.

## **Der Aussensensor**

Der Aussensensor sollte regengeschützt und ohne Sonneneinstrahlung in nördlicher Richtung montiert werden und in einer Höhe von mindestens 2-3 Meter an einer Hauswand. Beachten Sie, dass es bei einer direkten Sonneneinstrahlung auf den Außensensor zu Fehlmessungen kommen kann. Direkte Regeneinwirkung zerstört die Sensoren. Montage unter einem Dachvorsprung ist ideal. Die Sensoren beinhalten spezielle Präzisionssensoren, die niemals angehaucht werden dürfen, ansonsten würden sie die Empindlichkeit verlieren. Den Sensor auspacken und die Schrauben öffnen. Die beiliegende Gummilippe schlitzen, in den gewünschten Ausbruch einlegen und das Kabel an der Sensorplatine einstecken.

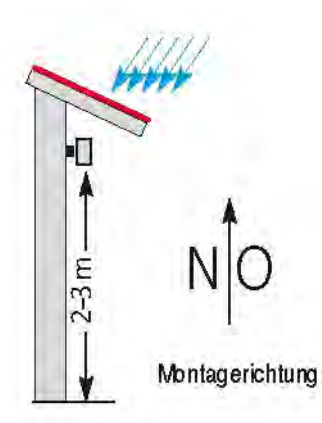

## **Der Innensensor**

Zwischen der Lufttemperatur und der Wandtemperatur in einem Keller kann es zu Differenzen bis zu 3 °C kommen, weil die erdberührenden Wände (Außenwände) meist kälter sind. Um den Wärmeübergang zu reduzieren, liegen den Sensoren jeweils 2 Distanzringe und die dazu passenden Schrauben mit Dübeln bei. Montieren Sie die Sensoren lt. der Skizze auf Abstand. Es ist auch zu empfehlen, den Innensenor an eine Innenwand und in dem Raum der abliessenden Luft zu montieren (in der Nähe des Abluftventilators), um den Luftaustausch sicher zu detektieren. Die Sensoren beinhalten spezielle Präzisionssensoren, die niemals angehaucht werden dürfen, ansonsten würden sie die Empindlichkeit verlieren.

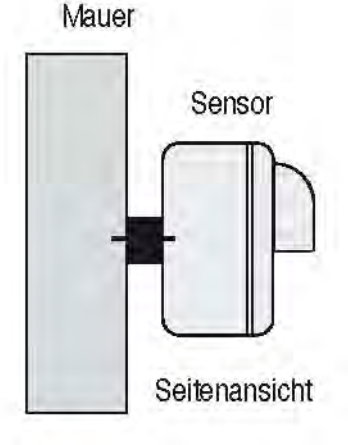

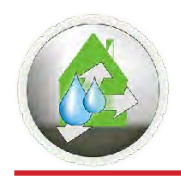

## **Wartung und Sicherheitshinweise**

Wenn anzunehmen ist, dass ein gefahrloser Betrieb nicht mehr möglich ist, muss das Gerät außer Betrieb genommen und vom Stromnetz getrennt werden. Die Installation darf nur von einer Elektrofachkraft durchgeführt werden, die mit den damit verbundenen Vorschriften vertraut ist. Die VDE Bestimmungen sind einzuhalten.

## **Gewährleistung**

(1) Die Gewährleistungsfrist beträgt zwei Jahre ab Auslieferung der Ware an gewerbliche Kunden.

(2) Sie sind verplichtet, die Ware unverzüglich und mit der gebotenen Sorgfalt auf Qualitäts- und Mengenabweichungen zu untersuchen und offensichtliche Mängel binnen 7 Tagen ab Empfang der Ware dem Verkäufer schriftlich anzuzeigen, zur Fristwahrung reicht die rechtzeitige Absendung. Dies gilt auch für später festgestellte verdeckte Mängel ab Entdeckung. Bei Verletzung der Untersuchungs- und Rügeplicht ist die Geltendmachung der Gewährleistungsansprüche ausgeschlossen.

(3) Bei Mängeln leistet der Verkäufer nach seiner Wahl Gewähr durch Nachbesserung oder Ersatzlieferung. Schlägt die Mängelbeseitigung zweimal fehl, können Sie nach Ihrer Wahl Minderung verlangen oder vom Vertrag zurücktreten. Im Falle der Nachbesserung muss der Verkäufer nicht die erhöhten Kosten tragen, die durch die Verbringung der Ware an einen anderen Ort als den Erfüllungsort entstehen, sofern die Verbringung nicht dem bestimmungsgemäßen Gebrauch der Ware entspricht.

## **Service**

Wir freuen uns, dass Sie sich für ein Gerät unserer Produktpalette entschieden haben. Sollte trotz aller werksseitigen Prüfung ein Defekt auftreten, bitten wir Sie, das Gerät (frankiert) an uns einzusenden. Bei technischen Rückfragen wählen Sie bitte: 07473 / 95 12 973 oder per Email an info@keller-doktor.de.

# **Technische Daten**

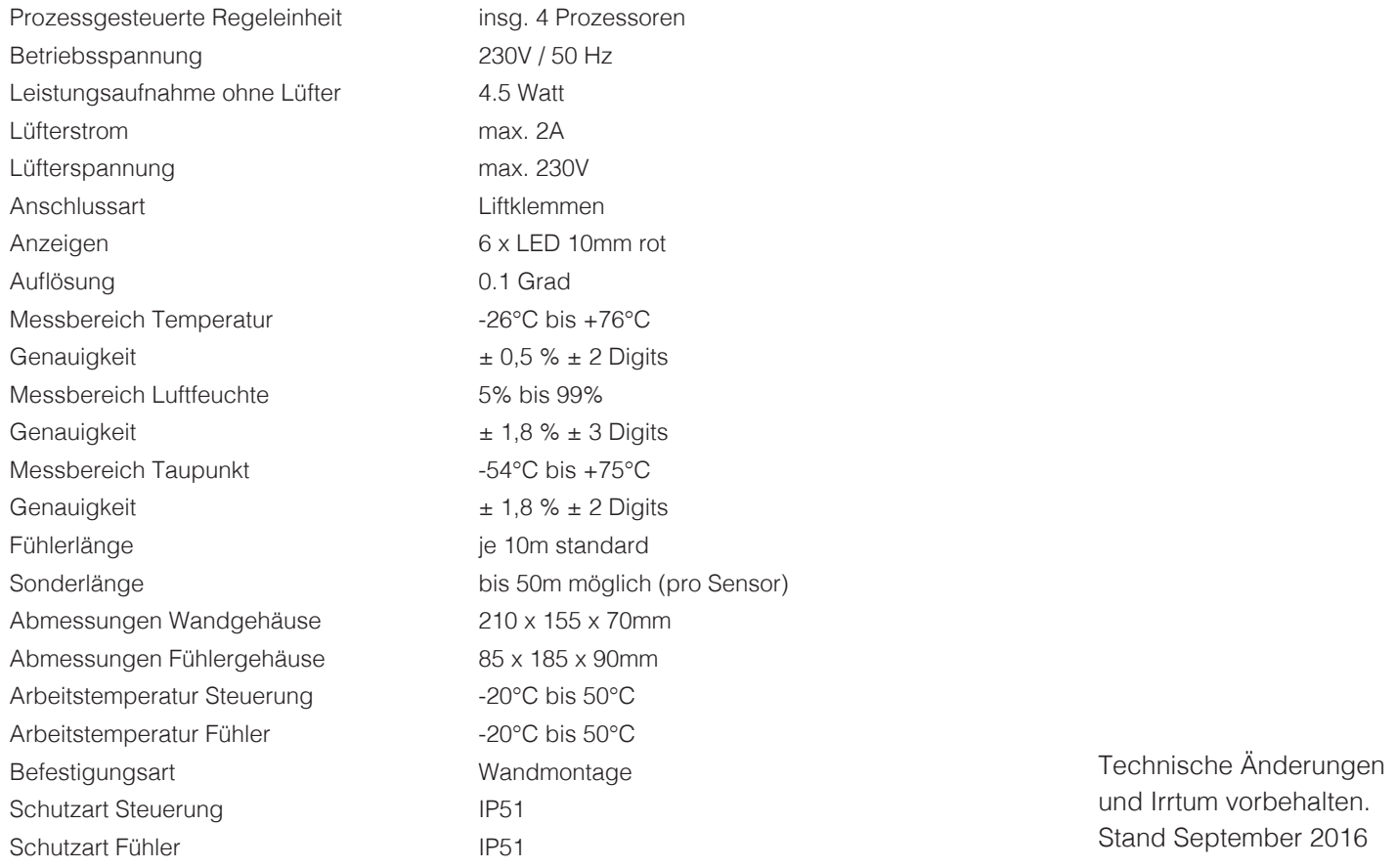